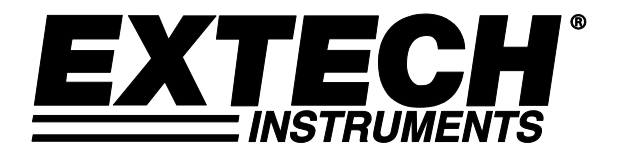

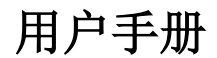

# 气压**/**湿度和温度数据记录仪

## 型号 **SD700**

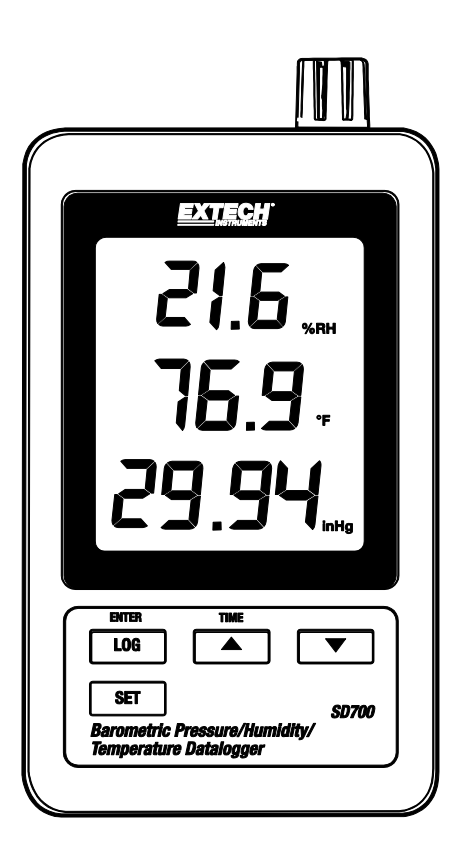

## 简介

感谢您购买 Extech SD700 湿度/气压/温度数据记录仪。这款仪表可测量、显示并在 SD 卡中存储测量 数据,然后可以下载到电脑中。这款仪表在出厂前经过了充分测试和校准,如精心使用,可保证多年 的可靠服务。

## 特色功能

- 液晶显示屏可同时显示温度、压力和湿度数据。
- 采用Excel®格式在SD卡中存储数据记录仪日期/时间戳和读数,可方便地转移到电脑上。
- 数据采样率选择范围: 5, 10, 30, 60, 120, 300, 600秒和自动模式。
- 电池寿命长、也可以采用交流适配器

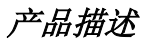

- 1. 湿度显示屏
- 2. 温度显示屏
- 3. 压力显示屏
- 4. 记录(Enter)按钮
- 5. 设置按钮
- 6. 交流适配器插口
- 7. 传感器
- 8. ▲(时间) 按钮
- 9. ▼按钮

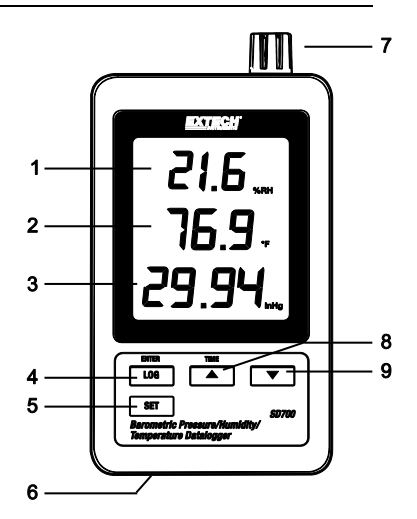

- 10. 重置按钮
- 11. RS-232 输出
- 12. SD 内存卡插口

说明:电池仓和倾斜支架位于仪表背后。

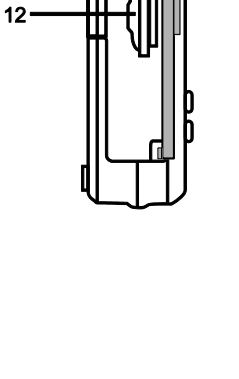

 $10 11 -$  说明:这款仪表没有电源开关。在安装电池或接通交流适配器之后会一直处于通电状态。

#### 电量低警告、安装和更换电池

- 1. 当显示屏上出现『义】图标时,说明电池电量低,应该更换电池。即使出现电量低的符号,仪表 还可以支持几个小时的准确测量工作。
- 2. 在更换或安装电池时,应取下紧固电池后盖的十字头螺丝。
- 3. 更换六块 AAA 电池(采用碱性大功率电池), 注意极性。
- 4. 盖上并紧固后盖。

#### 数据记录

1. 打开左侧盖,插入格式化的 SD 卡。

#### **说明**:

- SD 卡内存至少是 1GB。
- 不能采用通过其他仪表或照相机格式化的内存卡。应采用本手册高级功能项下的 SD 卡 格式化步骤对卡片进行正确的格式化。
- 内部时钟必须设置到正确的时间。请参见本手册的高级功能章节来设置时钟。
- 默认数据结构采用小数点作为小数指示符。如果要改为逗号形式,那么可参见本手册的 高级功能章节。
- 如果没有安装 SD 内存卡,那么在显示屏上将显示 EMPTY。
- 显示错误消息:

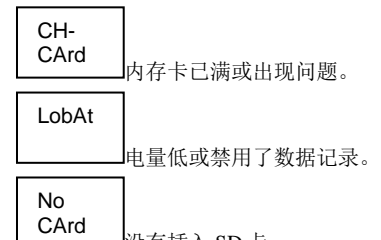

没有插入 SD 卡。

- 2. 按下记录按钮超过 2 秒钟开始数据记录。在显示屏上将出现数据记录仪符号,在每次记录数据时 仪表将发出哔哔声(如果启用了蜂鸣器)。
- 3. 要停止数据记录,应按住记录仪按钮超过 2 秒钟。"数据记录仪"字样将变为"数据"字样,仪表将 开始依次显示所记录的数据。

说明**:** 为避免数据损坏,在没有正确地终止记录功能之前不能取出内存卡。

#### 时间**/**日期**/**采样率检查

按住时间按钮超过 2 秒钟,显示屏将依次显示日期,时间和采样率信息。

#### **SD** 卡数据结构

- 1. 当把 SD 卡第一次插入到数据记录仪中时,将创建 HBA01 文件夹。
- 2. 第一次数据记录对话期间会创建第一个文件 HBA 01001.XLS。所有数据都将存储到该文件中, 直到列数达到 30,000。
- 3. 在列数达到 30,000 时,将创建新文件 HBA 01002.XLS。列数每达到 30,000 都将重新创建新文 件,直到创建 HBA 01099.XLS 文件。这时会创建 HBA 02 文件夹。然后重复该过程。HBA10 是 最终的文件夹。

#### 把数据转移到电脑中

- 1. 从数据记录仪中取出内存卡,插入到电脑的 SD 卡插槽中。
- 2. 启动 Excel®, 打开内存卡上的数据文件。文件样式如下图所示:

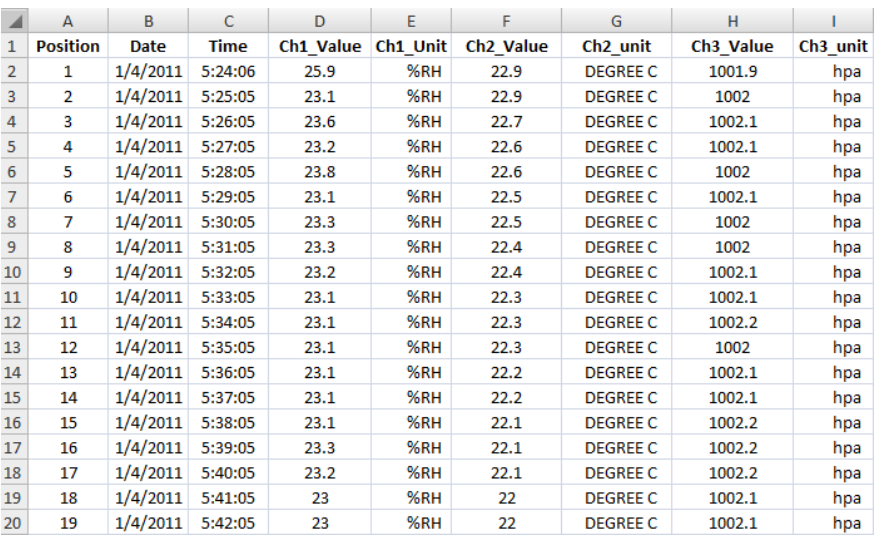

#### 高级设置

通过设置功能可以执行下列操作:

- 格式化 SD 内存卡
- 设置日期和时间
- 设置采样率
- 设置峰鸣器的开关状态
- 设置 SD 卡小数符号(小数点/逗号)
- 洗择温度和大气压力单位
- 设置 RS232 数据输出的开关状态

说明:在进入高级设置模式之前必须关闭数据记录仪功能。

按住设置按钮 2 秒钟以上,进入设置模式。显示第一个功能(Sd F)。按下设置按钮依次显示所有功 能。通过 ▲ 和 ▼ 按钮调整所选的功能。用记录仪按钮依次显示某一功能的各个字段。在 SEF 模式 中,如果在 5 秒钟内没有按下任何按钮, 那么记录仪将返回到标准模式。

- 1. Sd F 格式化 SD 卡。按下 ▲ 按钮选择是或否。如果选择是,可按下 Enter 按钮对卡片进行格式 化,删除当前数据。
- 2. dAtE 设置日期和时间。按下 ▲ 或 ▼按钮调整所洗字段。按下 Enter 按钮存储数值,依次设置 各字段。
- 3. SP-t 设置采样率。按下 ▲ 按钮选择所需的采样率,按下 Enter 存储所选数值。选择范围是 5, 10, 30, 60, 120, 300, 600 秒和自动模式。在自动模式中,每次温度变化大于 1 度时,将存储数 据。
- 4. bEEP 设置蜂鸣器的开关状态。按下 ▲ 按钮选择开关状态, 按下 Enter 存储所选值。
- 5. dEC 设置 SD 卡小数符号。按下 ▲按钮选择美国符号(小数)或英国符号(逗号), 按下 Enter 存储所 选值。
- 6. **t-CF:** 把温度单位设置为 °F 或 °C
- 7. **rS232:** 设置 RS232 数据输出的开关状态。按下 ▲ 按钮可选择开关状态,按下 Enter 可存储所选 值。
- 8. Baro: 设置气压测量单位。用 ▲按钮选择水银英寸 (InHg),水银毫米 (-Hg)或百帕斯卡。
- 9. **ESC:** 退出设置模式。按下设置按钮返回到正常操作状态。

#### 系统重置

如果 CPU 对键盘操作不响应或仪表死机了, 可按下数据记录仪侧面的重置按钮(用回形针或尖锐物 体), 让仪表返回到工作状态。

#### **RS232** 接口

对于流式处理的数据传输到 PC 通过 RS232 输出插孔,可选 407001-USB 套件(RS232,USB 电缆和驱 动程序光盘)和 407001 软件(免费 www.extech.com)是必需的。

### 技术规范

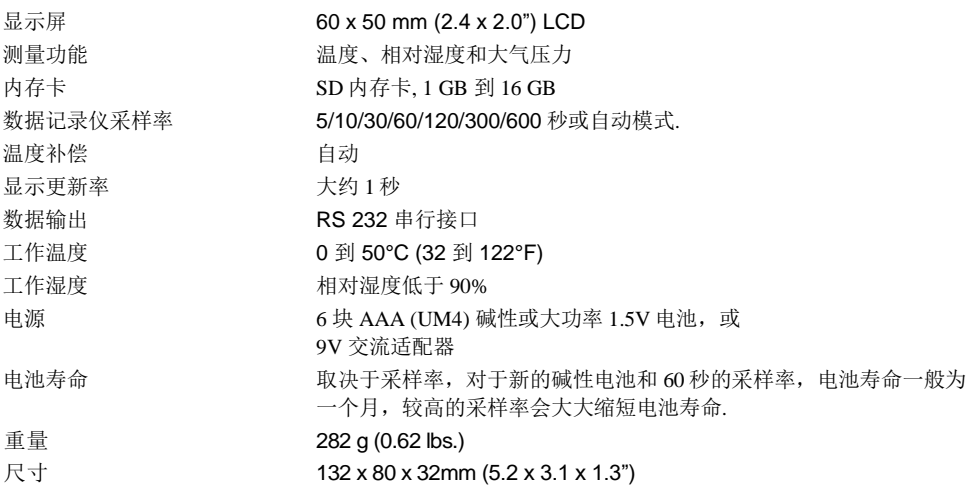

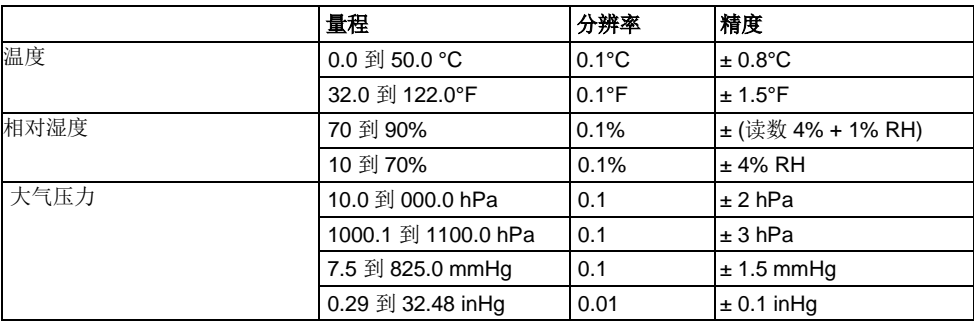

说明:上述技术规范是在环境射频磁场强度在 *3V/M*,频率低于 *30MHz* 下测试的。

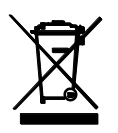

最终用户应根据法律要求(电池法规)回收所有用过的电池和蓄电电池,禁止扔到家庭垃 圾中。您可以把用过的电池/蓄电池交回到社区的回收点或出售电池/蓄电电池的地方。

处置: 设备在淘汰后应根据设备处置的相关法律规定进行处置。

© 2013-2018 Extech 仪器仪表公司(FLIR 子公司) 版权所有,禁止全部或部分复制。 www.extech.com